Deep Learning

# Machine Learning

#### 기계학습 첫번째 머신러닝 애플리케이션, 붓꽃 품종 분류기

*Yoon Joong Kim Department of Computer Engineering, Hanbat National University yjkim@hanbat.ac.kr*

#### 참고도서 :"파이썬 [라이브러리를](https://tensorflow.blog/%ed%8c%8c%ec%9d%b4%ec%8d%ac-%eb%9d%bc%ec%9d%b4%eb%b8%8c%eb%9f%ac%eb%a6%ac%eb%a5%bc-%ed%99%9c%ec%9a%a9%ed%95%9c-%eb%a8%b8%ec%8b%a0%eb%9f%ac%eb%8b%9d/) 활용한 머신러닝" <sup>1</sup>

#### **Contents**

- 1. Machine learning
	- 1. 기계학습이란 ?
	- 2. 문제와 데이터이해하기
	- 3. 기계학습용 패키지
- 2. 첫번째 머신러닝 애플리케이션, 붓꽃 품종 분류기
	- 1. 문제의 분석
		- 붓꽃의 품종
		- 붓꽃의 특징 : 특징 꽃받침과 꽃잎의 두께와 길이가 다르다.
	- 2. 데이터셋 분석
		- 적재, 훈련/평가 셋 생성
		- 기본정보 분석
		- 산점도
	- 3. 모델개발
		- 모델 생성
		- 학습
		- 예측
		- 평가

## 1.1 기계학습이란?

- 1.1 기계학습(머신러닝Machine Learning)이란?
	- 데이터에서 지식을 추출하는 작업
	- 통계학, 인공지능,컴퓨터 과학
	- 응용 예
		- 웹사이트와 기기간의 머신러닝
			- 영화 추천,음식 주문, 쇼핑, 맞춤형 온라인 라디오 방송, 사진에서 친구 얼굴 찾아주기-
		- 필요한 구성 요소 새성
			- 페이스북, 아마존, 넷플릭스 같은 복잡한 웹사이트들은 여러 가지 머신러닝 모델을 사용
	- History
		- 규칙 기반 전문가 시스템rule-based expert system
			- 그 분야 전문가들의 지식에 기반하여 규칙을 결정(if-else)
			- 결정에 필요한 로직은 한 분야나 작업에 국한됩니다. 작업이 조금만 변경되더라도 전체 시스템을 다시 개발해야 할 수 있습니다
		- 얼굴인식(이미지에서 얼굴찾아 내기)
			- 2011전 불가능, 컴퓨터의 픽셀에 대한 규칙으로 불가능, 사람의 인식방식과 다르다. 머신러닝으로 해결됨

#### 1.1 기계학습이란?(cont.)

- 머신러닝의 능력
	- 알려진 사례를 바탕으로 일반화된 모델을 만들어 의사 결정 프로세스를 자동화-지도학습
- 지도학습 : (입력, 기대되는 출력)을 제공하면 알고리즘이 주어진 입력에서 원하는 출력을 만드는 방 법을 말한다.
	- 스펨메일 분류기
	- $\bullet$  예
		- 우편번호 숫자판별기 : (편지봅투이미지,우편번호) 데이터셋 생성
		- 의료 영상 이미지에 기반한 종양 판단 : (의료 영상 데이터베이스, 의사의 진단결과)
- 비지도 학습unsupervised learning
	- 비지도 학습에서는 알고리즘에 입력은 주어지지만 출력은 제공되지 않습니다
	- $\bullet$  예
		- 블로그 글의 주제 구분 : 쇼핑 사이트라면 부모, 독서광, 게이머 같은 그룹이 있을 수 있습니다.
		- 비정상적인 웹사이트 접근 탐지: 일상적이지 않은 접근 패턴
- 샘플과 특성
	- 하나의 개체 혹은 행을 샘플sample 또는 데이터 포인트data point라고 부릅니다. 그리고 샘플의 속성, 즉 열을 특성feature이라고 합니다. 한샘플의 특성 : (고객이름, 나이, 성별, 계정 생성일, 온라인 쇼핑몰에서의 구매 빈도) 데이터에는 기대되는 결과의 실마리가 어떤 형태로 든지 존재해야

#### 1.2 문제와 데이터 이해하기

#### • 1.2 문제와 데이터 이해하기

- 어떤 질문에 대한 답을 원하는가? 가지고 있는 데이터가 원하는 답을 줄 수 있는가?
- 내 질문을 머신러닝의 문제로 가장 잘 기술하는 방법은 무엇인가?
- 문제를 풀기에 충분한 데이터를 모았는가?
- 내가 추출한 데이터의 특성은 무엇이며 좋은 예측을 만들어낼 수 있을 것인가?
- 머신러닝 애플리케이션의 성과를 어떻게 측정할 수 있는가?
- 머신러닝 솔루션이 다른 연구나 제품과 어떻게 협력할 수 있는가?
- 1.3 기계학습용 패키지 in python
	- sklearn, scikit-learn, [\[link\]](https://scikit-learn.org/stable/)
		- Machine Learning in Python
		- Simple and efficient tools for data mining and data analysis
		- Accessible to everybody, and reusable in various contexts
		- Built on NumPy, SciPy, and matplotlib
		- Open source, commercially usable BSD license
		- Classification, Regression, Clustering, Dimension Reduction, Model selection, Preprocessing
	- pandas [\[link\]](https://en.wikipedia.org/wiki/Pandas_(software))
		- In computer programming, pandas is a software library written for the Python programming language for data manipulation and analysis.
	- mglearn [[link](https://github.com/amueller/introduction_to_ml_with_python)]
		- helper functions to create figures and datasets.

from sklearn.datasets import load\_iris from sklearn model selection import train test split import matplotlib.pyplot as plt

import pandas as pd import mglearn

### 2.첫번째 머신러닝 애플리케이션, 붓꽃 품종 분류기(cont.)

- 2.1 문제의 분석
	- 붓꽃의 품종 분류기 개발
	- 붓꽃의 품종
		- Versicolor
		- Virginica
		- Setosa

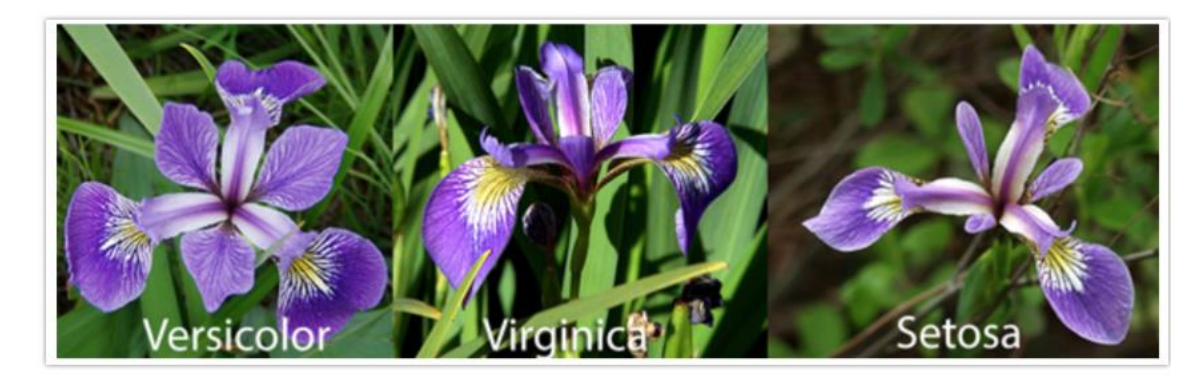

출처 : http://mirlab.org/의 아이리스 항목

- 붓꽃의 특징
	- 구분 지울 수 있는 특징?
	- 꽃받침과 꽃잎의 두께와 길이

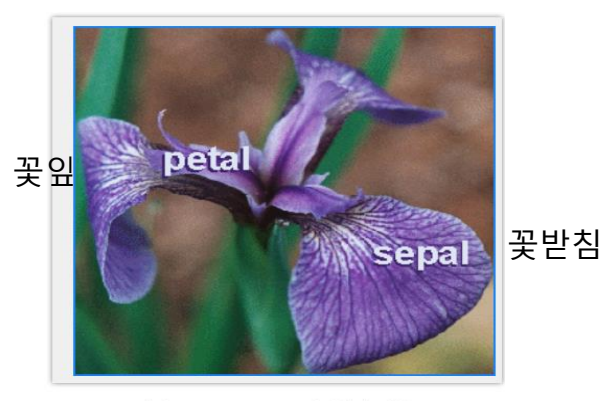

출처 : http://mirlab.org/의 아이리스 항목

## 2.1 문제의 분석(cont.)

- 2.1 문제의 분석(cont.)
	- 특징데이터 샘플의 특징

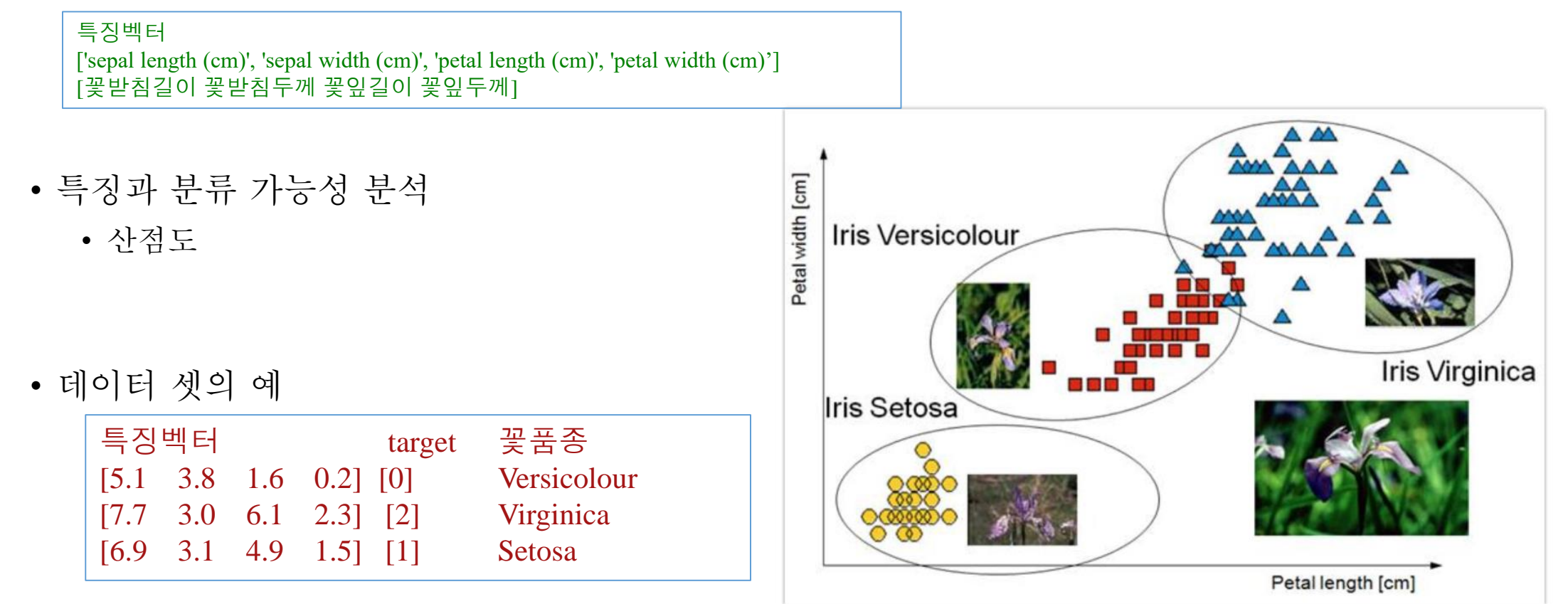

출처 : http://articles.concreteinteractive.com/

### 2.2 데이터 셋 분석

- 2.2 데이터 셋 분석
	- 2.2.1 데이터의 적재 및 훈련/평가세트 생성

#### # 데이터세트 적재

 $iris\_dataset = load\_iris()$ 

#### # 훈련 셋(75%)과 평가셋 생성

X\_train,X\_test,y\_train,y\_test=train\_test\_split( iris\_dataset['data'],iris\_dataset['target'],random\_state=0) print('X\_train:{} X\_test:{} y\_train:{} y\_test:{} ', X\_train.shape,X\_test.shape,y\_train.shape,y\_test.shape)

from sklearn.datasets import load\_iris from sklearn.model\_selection import train\_test\_split import matplotlib.pyplot as plt import numpy as np import pandas as pd import mglearn

## 2.2.2 데이터 셋 분석 -기본정보

#### • 2.2.2 Iris 데이터 세트 분석 - 기본정보

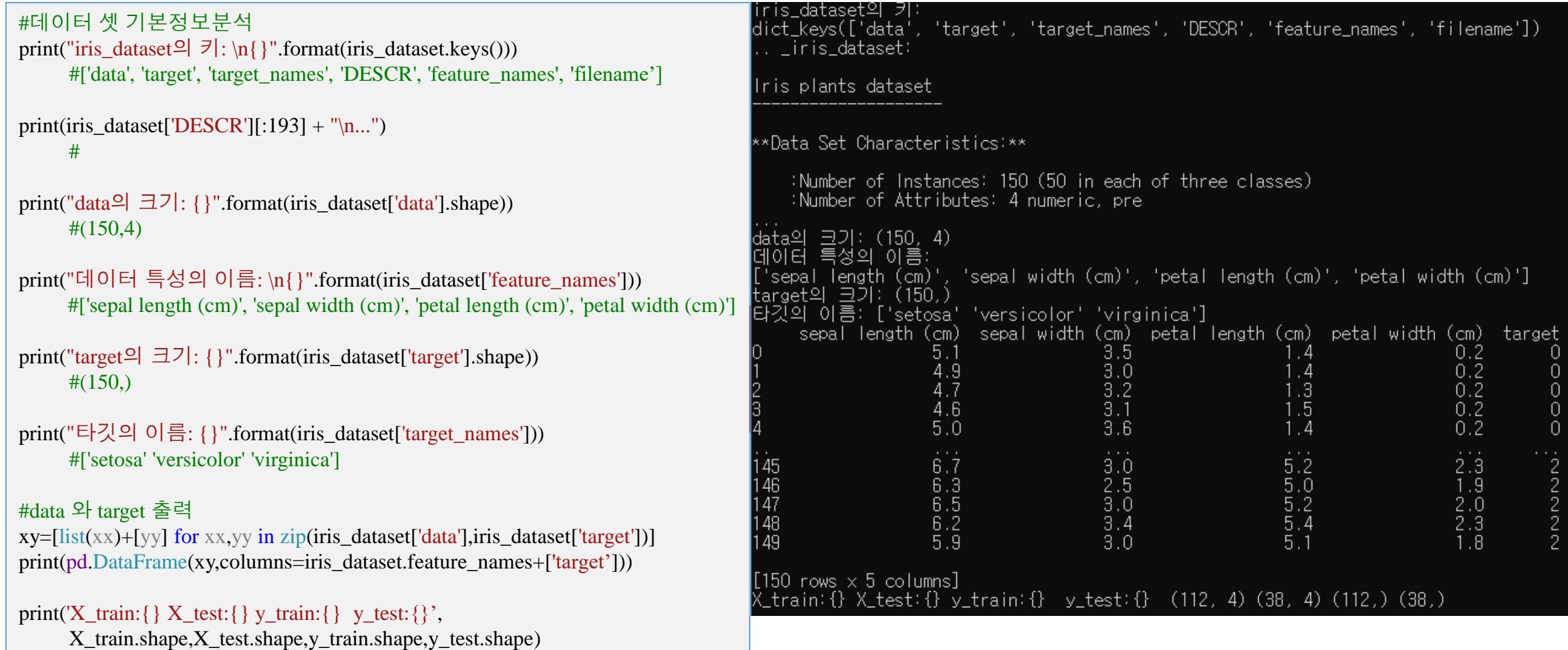

#### 2.2.3 데이터 셋 분석-산점도

- 2.2.3 Iris 데이터 세트 분석 산점도
	- 학습시킬 데이터의 산점도를 분석하여 분류의 가능성을 분석한다.

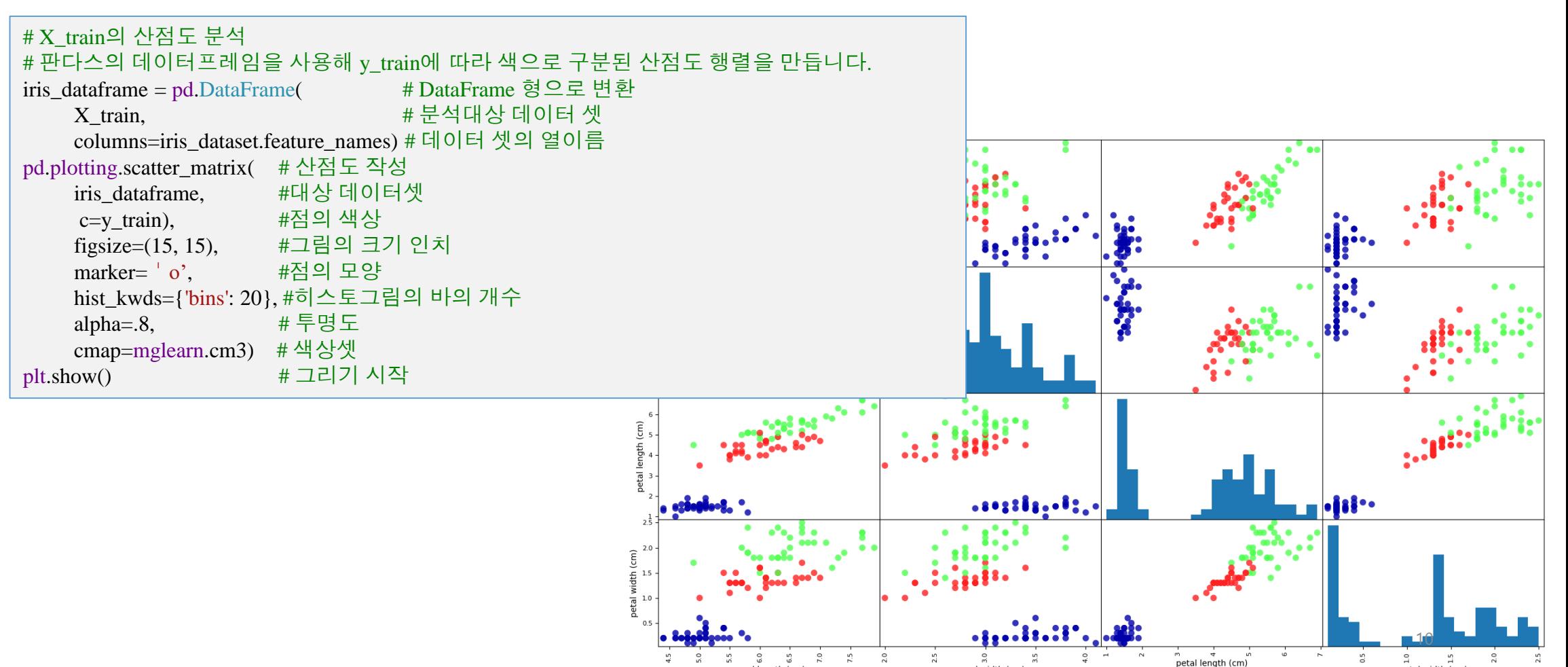

sepal length (cm

sepal width (cn

petal width (cm)

#### 2.2.3 데이터 셋 분석-산점도

- 2.2.3 Iris 데이터 세트 분석 산점도
	- 학습시킬 데이터의 산점도를 분석하여 분류의 가능성을 분석한다.

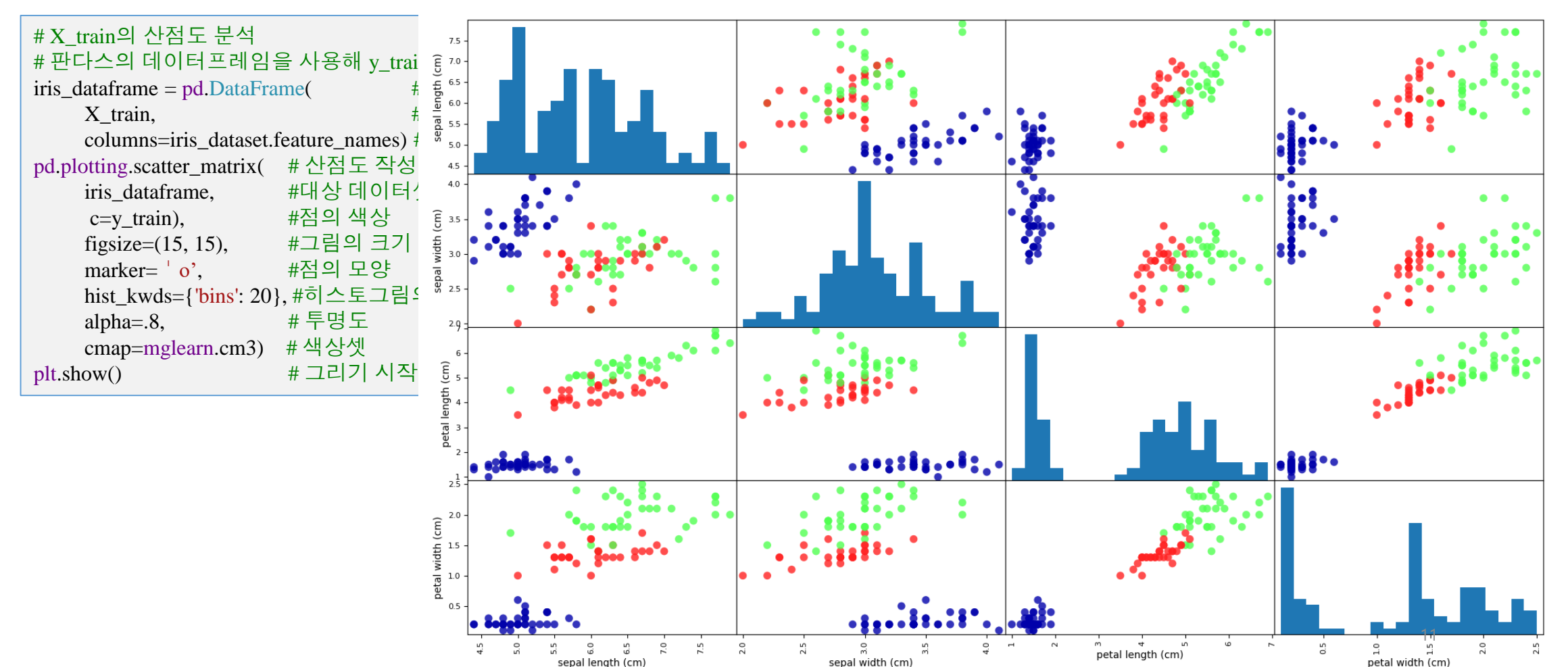

### 2.3 K-최근접 이웃 알고리즘 모델

- 2.3 K-최근접 이웃 알고리즘 모델
	- KNeighbhorsClassifier모델생성,학습 및 품종예측, 예측정밀도 계산

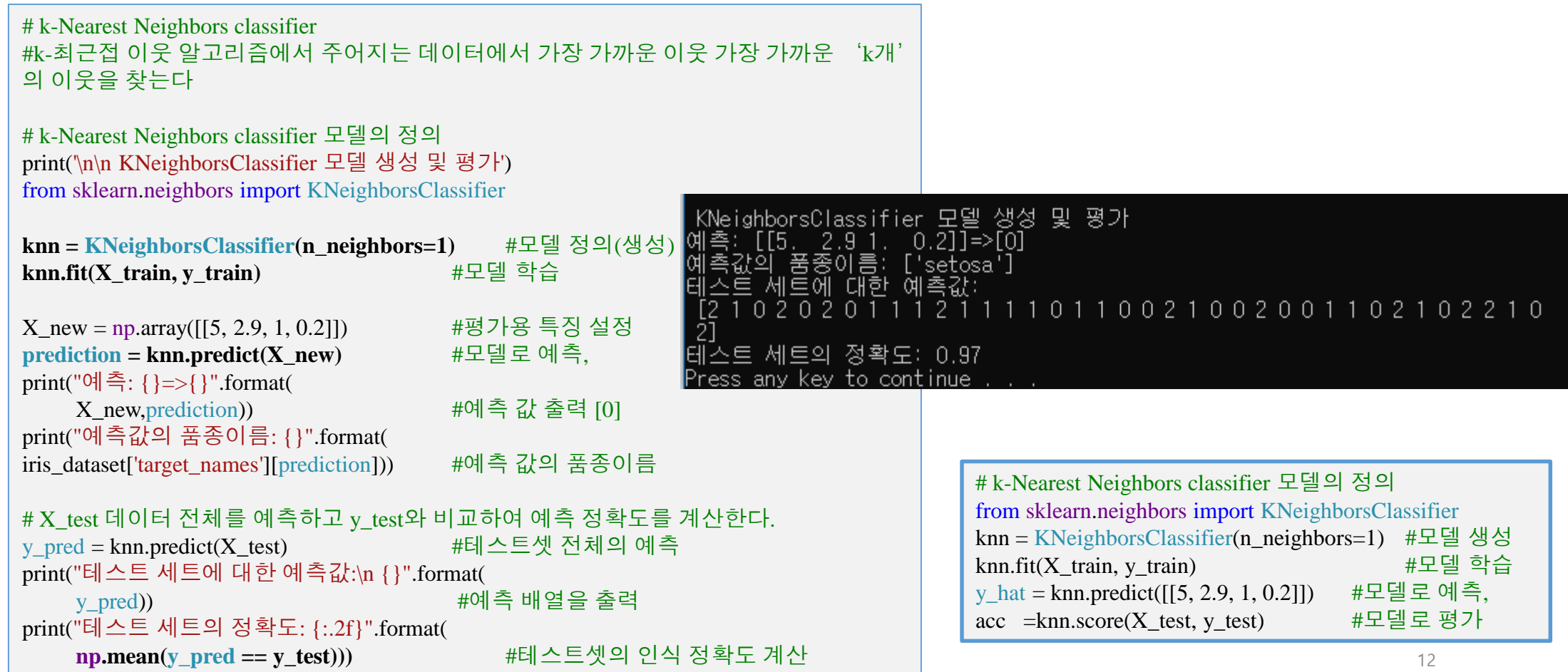

### 2.3 K-최근접 이웃 알고리즘 모델

- 2.3 K-최근접 이웃 알고리즘 모델 • 요약 • 데이터셋 적재 • iris dataset  $=$  load iris() • 훈련 및 평가용 데이터셋 생성 • 데이터셋을 0.75비율로 훈련 및 평가용 셋으로 분리 • X\_train,X\_test,y\_train,y\_test=train\_test\_split( iris\_dataset['data'],iris\_dataset['target'],random\_state=0) • KNeighbhorsClassifier모델 knn생성 • K 최근이웃 알고리즘의 모델을 생성 • knn = KNeighborsClassifier(n\_neighbors=1) • KNeighborClassifier 학습 • 학습 셋의 샘플과 레이블(기대 값) 셋으로 학습 iris\_dataset = load\_iris() # 데이터세트 적개 X train,X test,y train,y\_test=train\_test\_split( # 0.75비율로 훈#련 및 iris\_dataset['data'],iris\_dataset['target'],random\_state=0) # 평가용 데이터셋 생성 knn = KNeighborsClassifier(n\_neighbors=1)#모델 생성 knn.fit(X\_train, y\_train) #모델 학습 y hat = knn.predict([[5, 2.9, 1, 0.2]]) #모델로 예측, acc = knn.score( $X$ \_test, y\_test) #모델로 평가 from sklearn.datasets import load\_iris from sklearn.model\_selection import train\_test\_split import matplotlib.pyplot as plt import numpy as np import pandas as pd import mglearn
	- knn.fit(X\_train, y\_train)
	- 샘플에 대한 예측
		- 학습된 모델로 임의의 샘플의 예측, 샘플의 shape는 학습용 셋의 shape과 같아야 한다.
		- y\_hat = knn.predict( $[[5, 2.9, 1, 0.2]]$ )
	- 정확도 계산
		- 평가셋 전체의 룬류 정확도
		- $acc =$  knn.score  $(X_test, y_test)$